## Utilisation de liens vers une catégorie d'article depuis une rubrique tiers.

L'utilisation des listes dynamiques offre un confort d'utilisation appréciable, mais restreint à la rubrique dans laquelle on les construit.

La méthode qui suit permet de réaliser, dans l'article d'une rubrique, un lien vers une sélection d'articles d'un blog d'une deuxième rubrique.

- Rubrique1: Contient le lien.
- Rubrique2: Contient les articles.

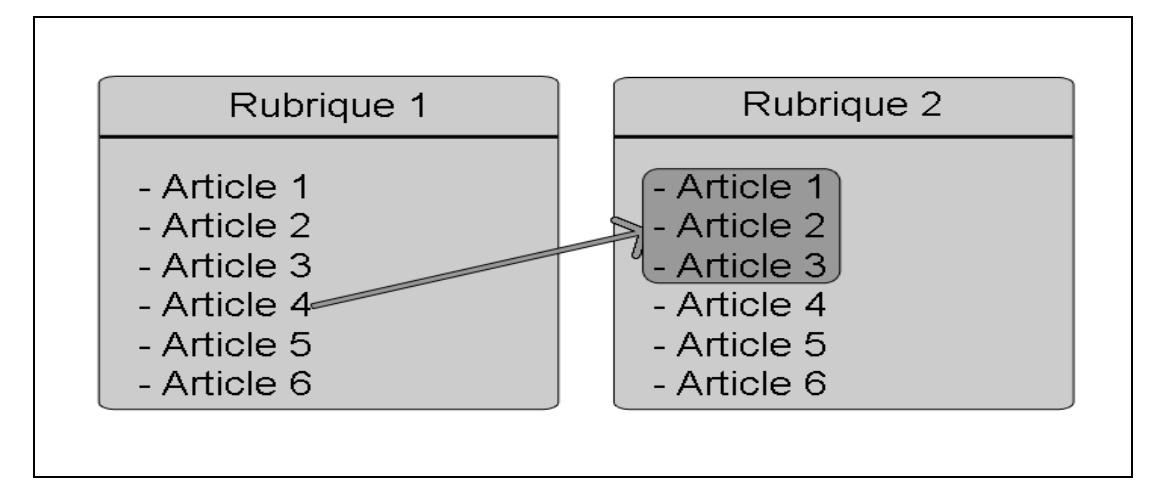

Il est évidemment possible de faire un lien 'fixe' qui pointerait directement vers un article. Mais cette option n'aurait pas suffisamment de 'flexibilité'. L'article peut changer, être supprimé et remplacé. Un deuxième article peut être ciblé par le lien.

Pour toutes ces raisons nous avons décidé de créer une catégorie d'article, dans la rubrique qui possède les articles que nous voulons cibler, et de créer ensuite un lien vers cette catégorie. Ainsi le contenu de la catégorie peut évoluer sans que le lien soit obsolète.

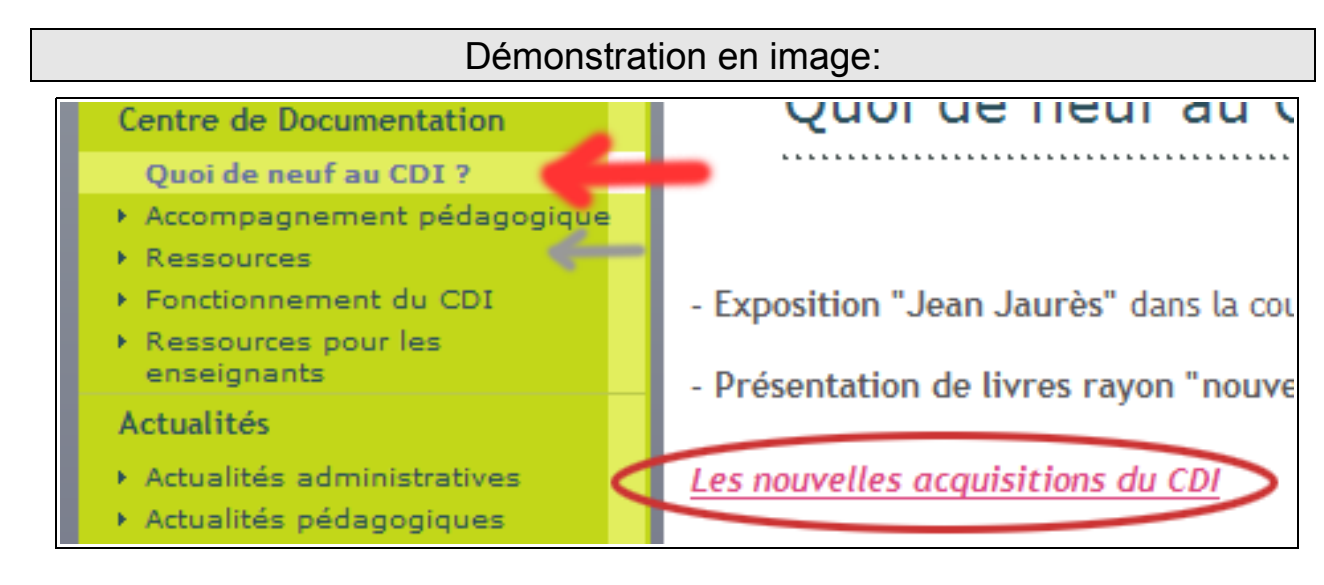

Nous voulons, depuis la rubrique 'Quoi de neuf au CDI', via ce lien, arriver précisément...<br>Centre de Documentation

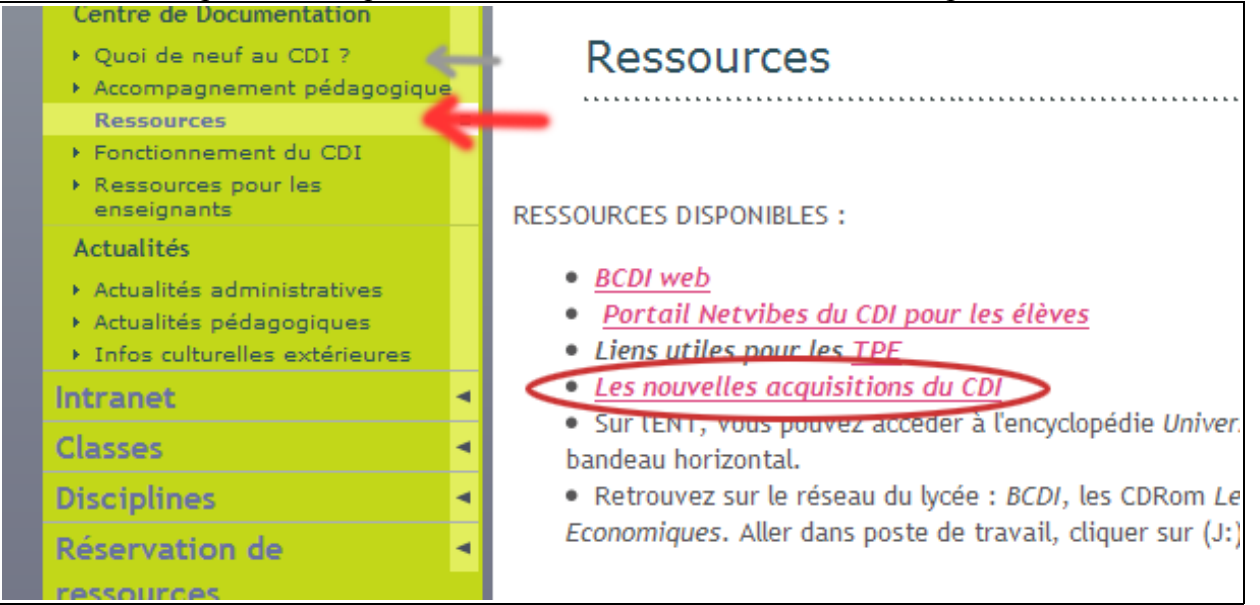

...sur l'article 'les nouvelles acquisitions du DCI' du blog de la Rubrique 'Ressources' mais sans que les autres articles y soient affichés.

Il suffit donc de créer une Catégorie d'article dans la rubrique 'Ressource':

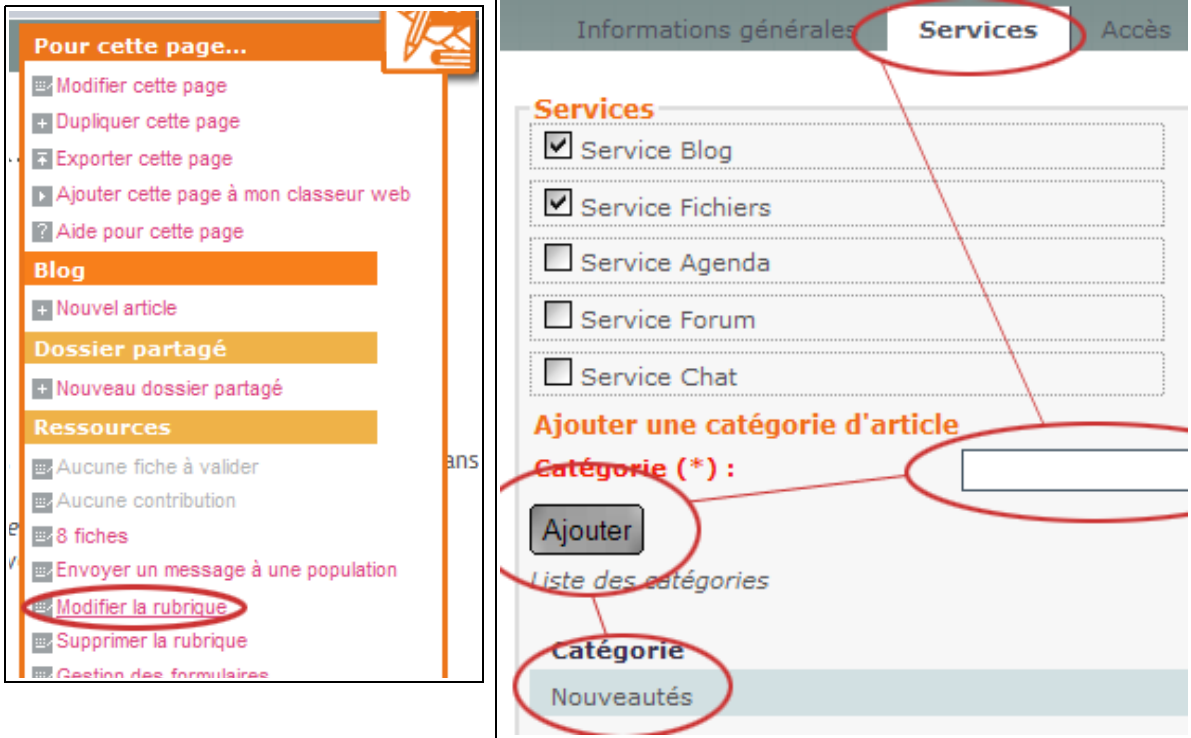

Il faut ensuite ranger notre article 'cible' dans cette nouvelle catégorie.

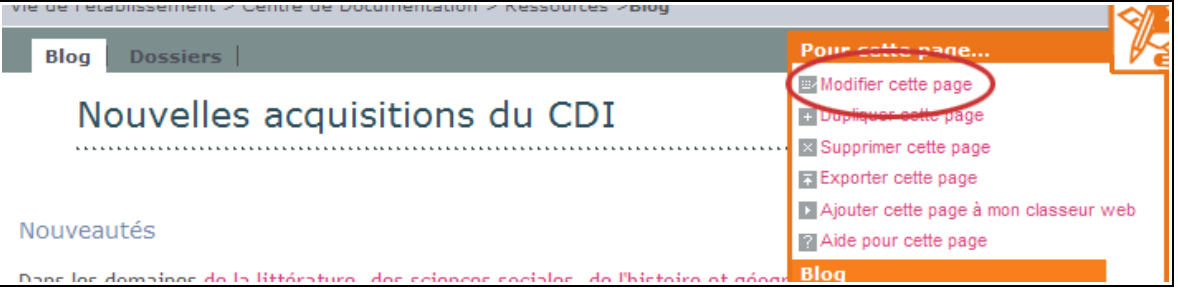

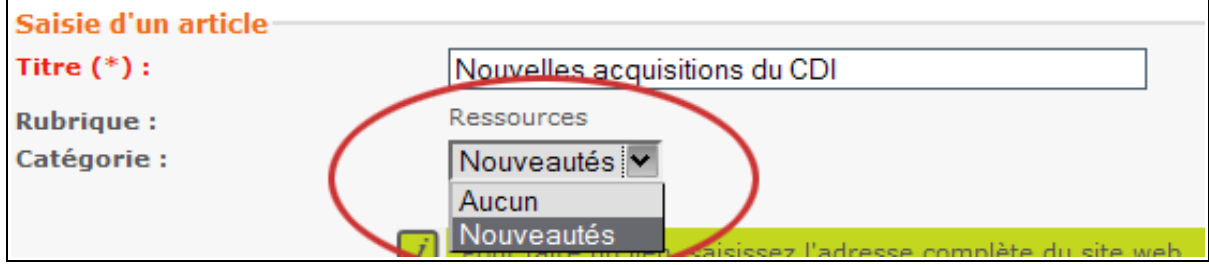

Nous constatons alors qu'un encart apparaît à droite de notre liste d'article, contenant nos catégories ainsi que le nombre d'article rattachés à chacune d'elles.

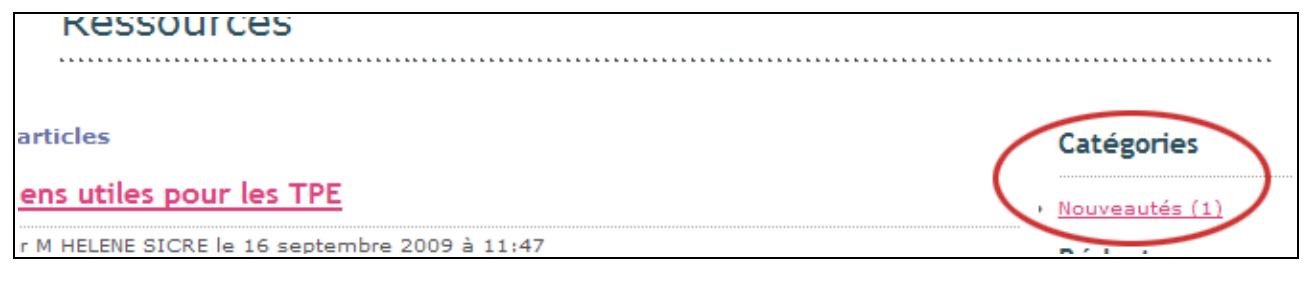

## Le lien:

Il s'agit maintenant de créer ou modifier le liens qui affichera les articles de notre blog appartenant à notre catégorie. Pour cela nous devons dans un premier temps récupérer l'adresse de notre catégorie. Cliquez sur le nom de la catégorie d'article. Nous arrivons sur une page dont l'URL ressemble à ceci:

Inttp:// entmip.fr/vie-de-l-etablissement/centre-de-documentation/ressources/blog.do?CATEGORIE=NF0ARPAL

Il suffit maintenant de mettre à jour le lien pour qu'il pointe vers notre catégorie.

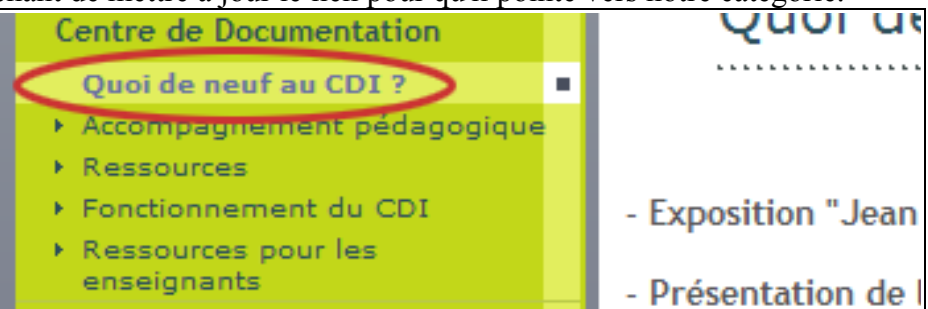

Si l'article est déjà crée nous allons le modifier. Trousse/modifier cette page:

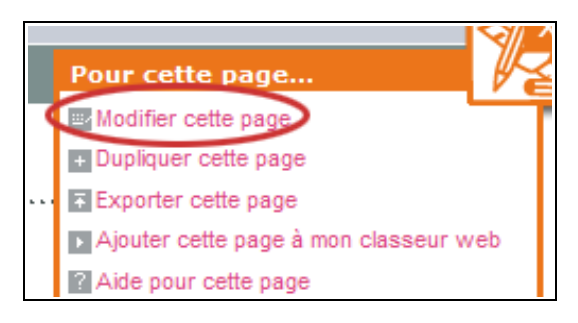

Faire un clic droit sur le lien et choisir modifier le lien:

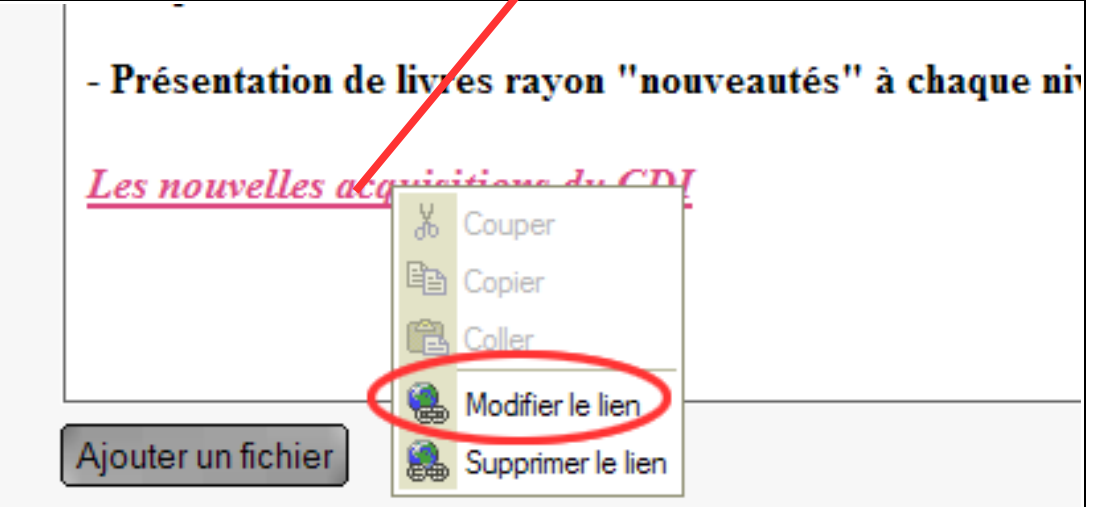

Coller la nouvelle adresse 'cible' dans la case non mée 'URL'.

En survolant votre nouveau lien avec votre souris, vous verrez en bas, dans la barre d'état, que le lien point bien vers notre URL où l'on retrouve le fameux '?CATEGORIE=...'

http:// entmip.fr/vie-de-l-etablissement/centre-de-documentation/ressources/blog.do?CATEGORIE=NF0ARPAU

Si vous devez créer le lien cliquez sur l'icône lien:

 $\overline{ }$ 

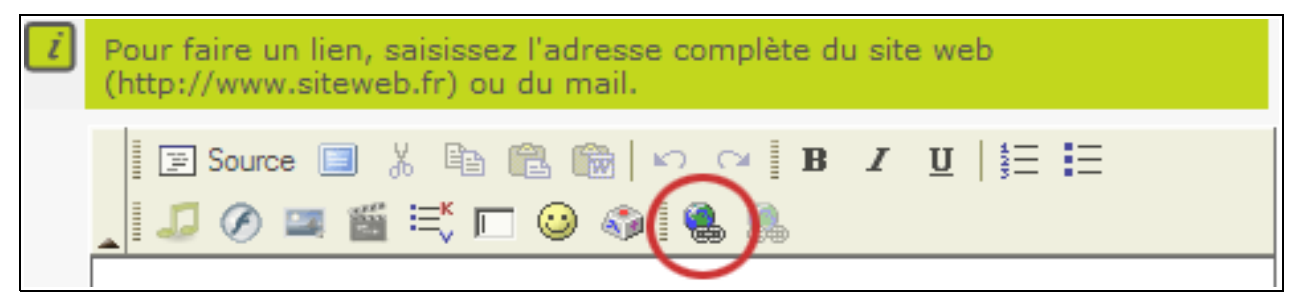

Collez l'adresse de votre catégorie d'article dans la case nommée URL:

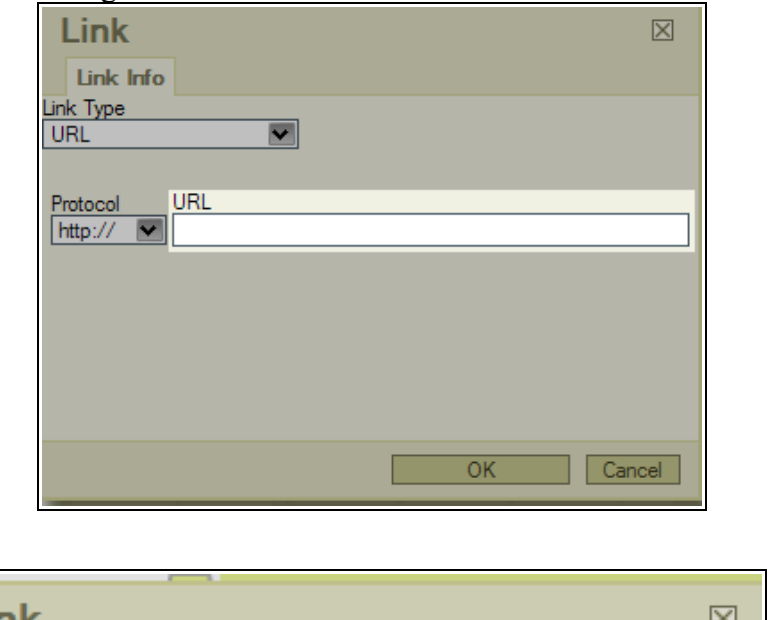

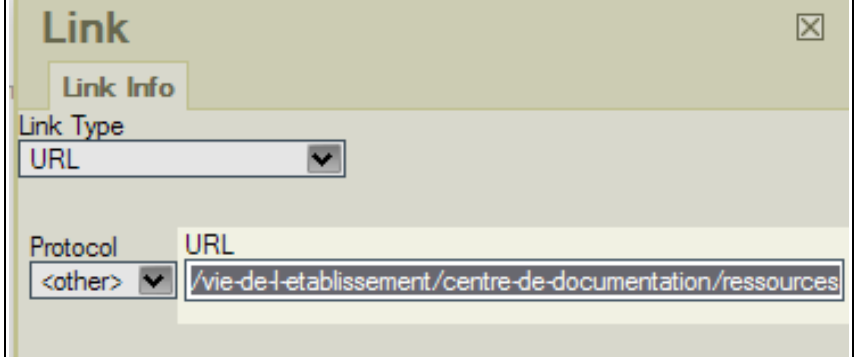

En survolant votre nouveau lien avec votre souris, vous verrez en bas, dans la barre d'état, que le lien point bien vers notre URL où l'on retrouve le fameux '?CATEGORIE=...'

■ http:// entmip.fr/vie-de-l-etablissement/centre-de-documentation/ressources/blog.do3CATEGORIE=NF0ARPAU